# Onboarding ZRH Center

ZRH Center, Flughafen Zürich AG September 2023

### **Topics**

- 1. [ZRH Center introduction and roles](#page-2-0)
- 2. [Register company](#page-5-0)
- 3. [Define products](#page-13-0)
- 4. [Navigate in ZRH Center](#page-23-0)
- 5. [Order products](#page-28-0)
- 6. [Update employees](#page-35-0)

# <span id="page-2-0"></span>ZRH Center Introduction and roles

### What is ZRH Center?

ZRH Center is the **digital platform** of Flughafen Zürich AG **for ordering and managing ID cards and key products**.

These include access products to tenant zones (smart cards, smart keys), discount cards (ZRH Insider Card) or ID products for access to the airside.

Additional products of Flughafen Zürich AG (such as employee parking) will also be integrated in future.

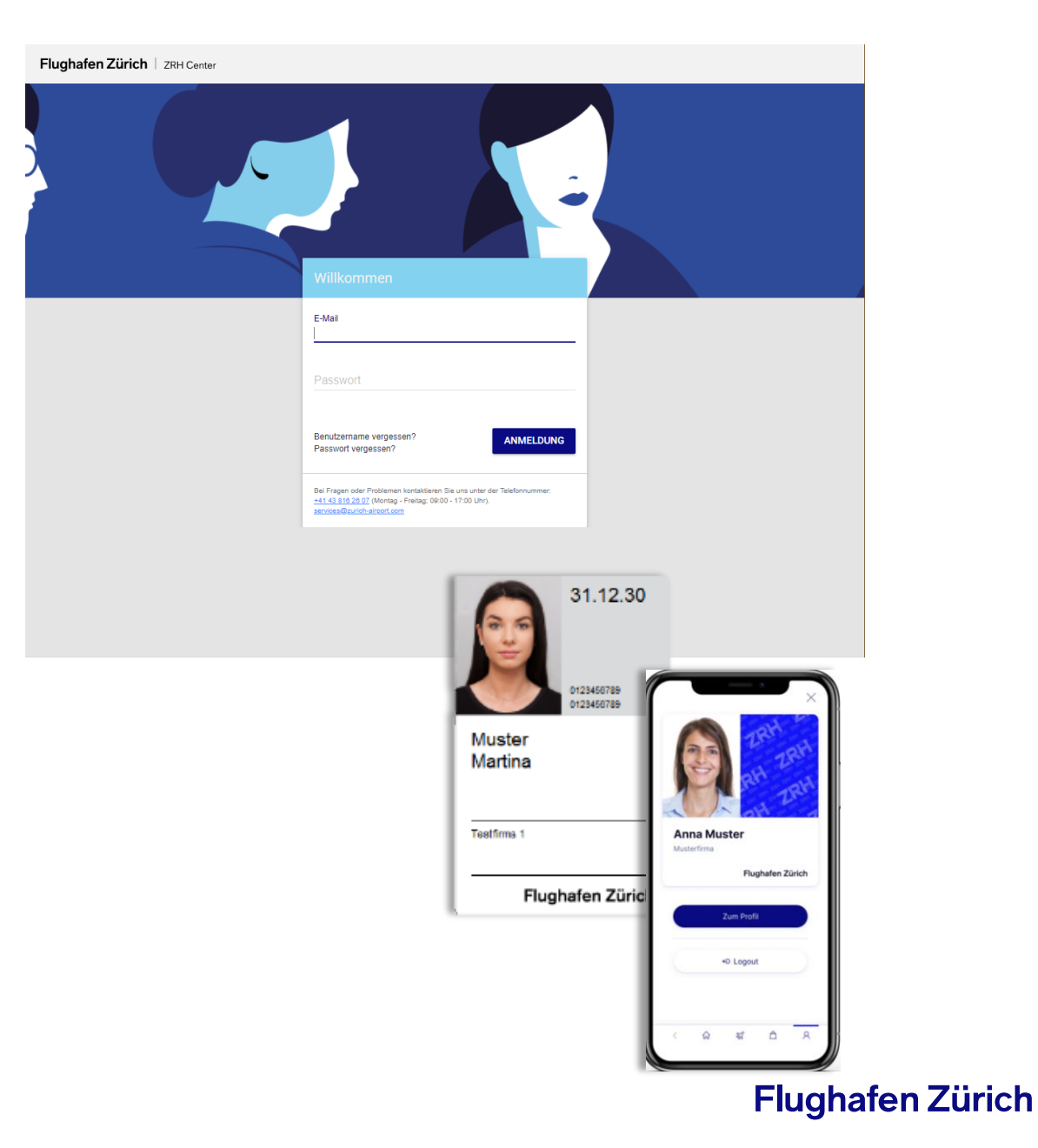

#### What roles are there at ZRH Center?

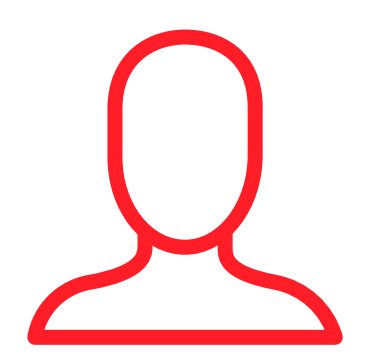

**Administrator Requestor Employee**

- **Registers the company** and requests the product group
- Manages the **authorisations** of the requestors
- Can view and edit employee data

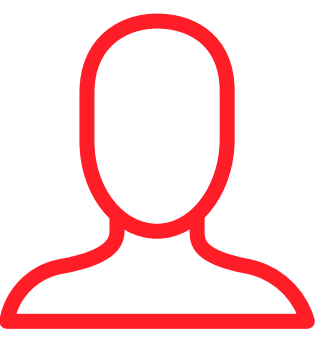

- Is determined by the administrator
- Can **order new products**
- Can view, renew or adapt **products**
- Can view and edit employee data

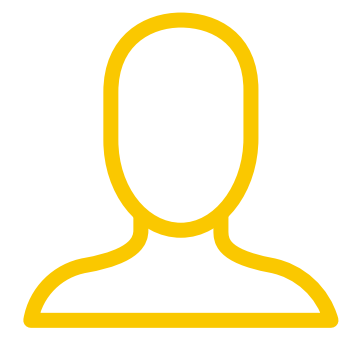

- **Is invited to ZRH Center** if employee data have to be supplemented during the order process
- Does not have any other tasks at ZRH Center

# <span id="page-5-0"></span>Register company

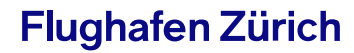

### Start the registration process

#### Enter at: https://kundenportal.zrh.ch/register

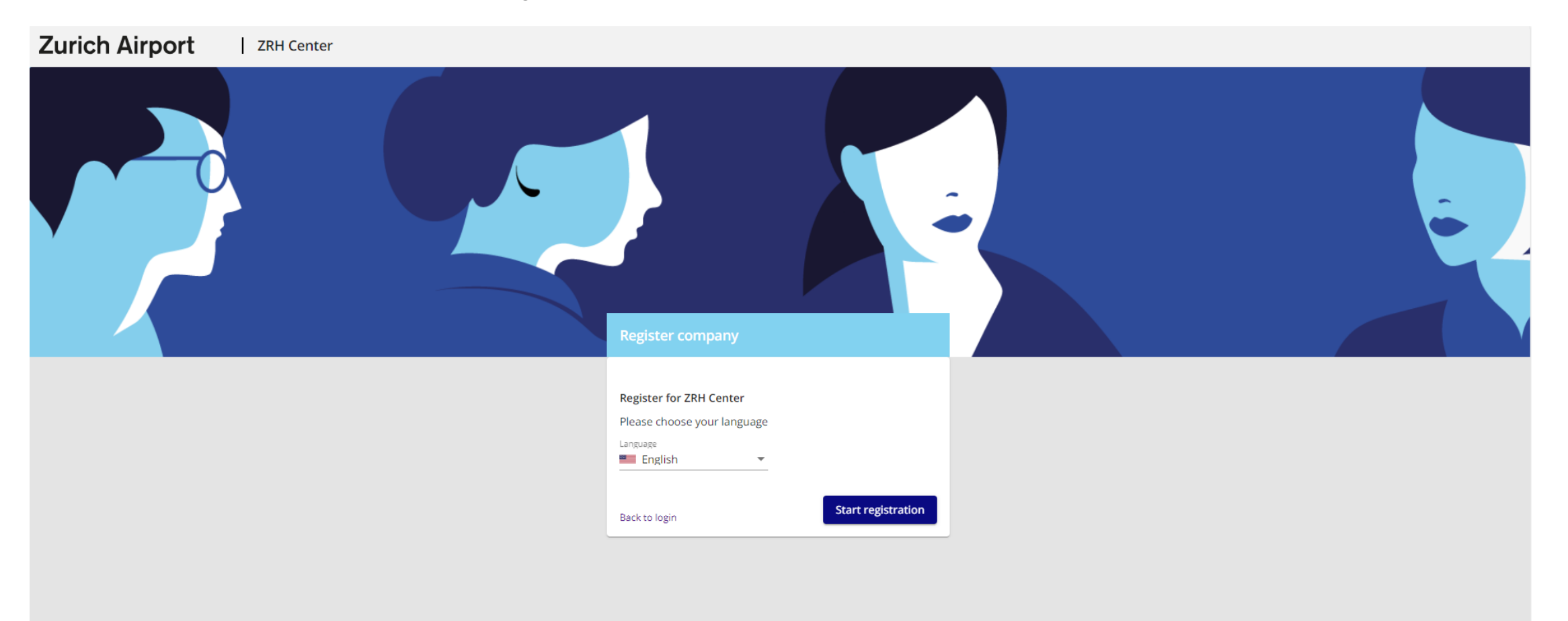

#### Enter administrator's personal data

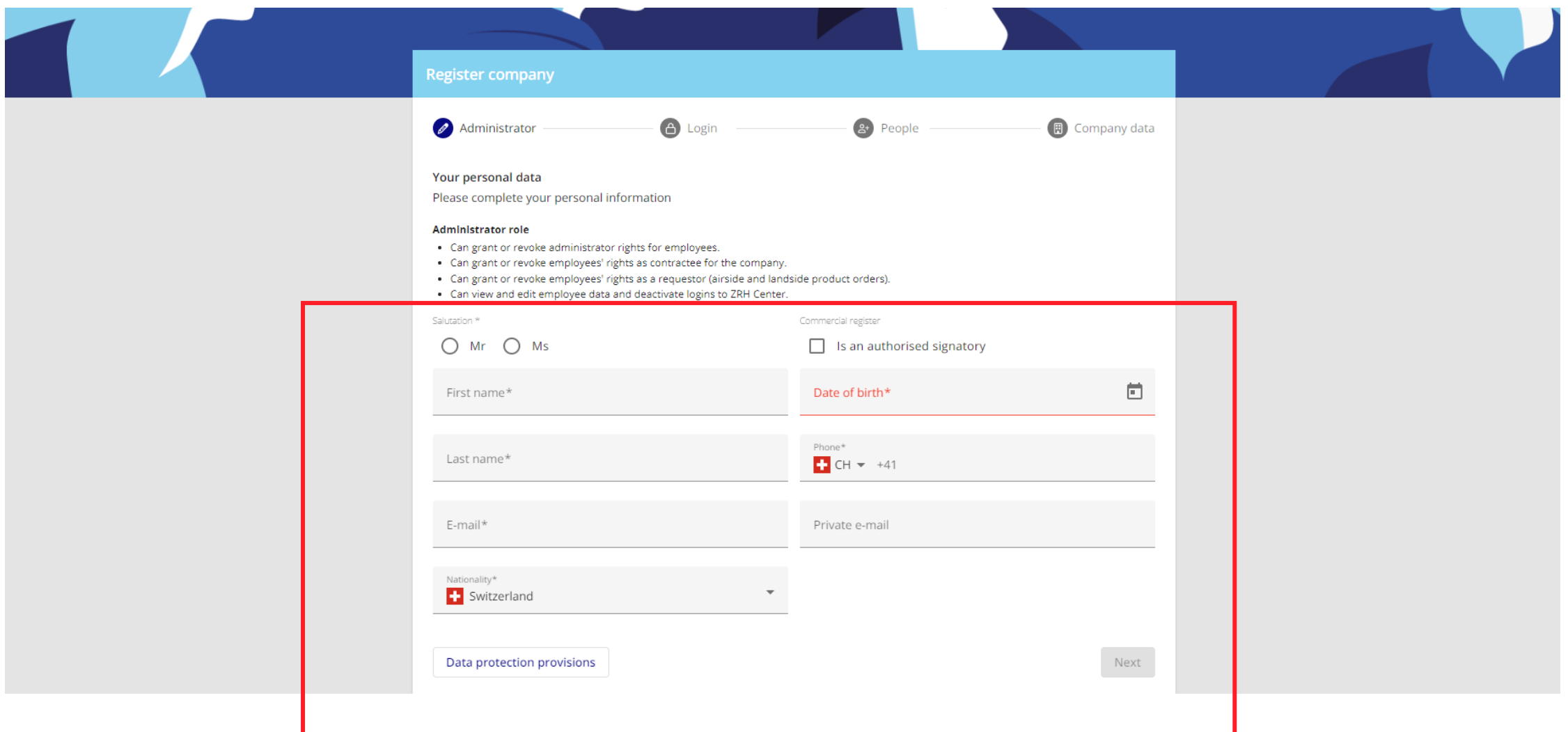

### Define administrator's password

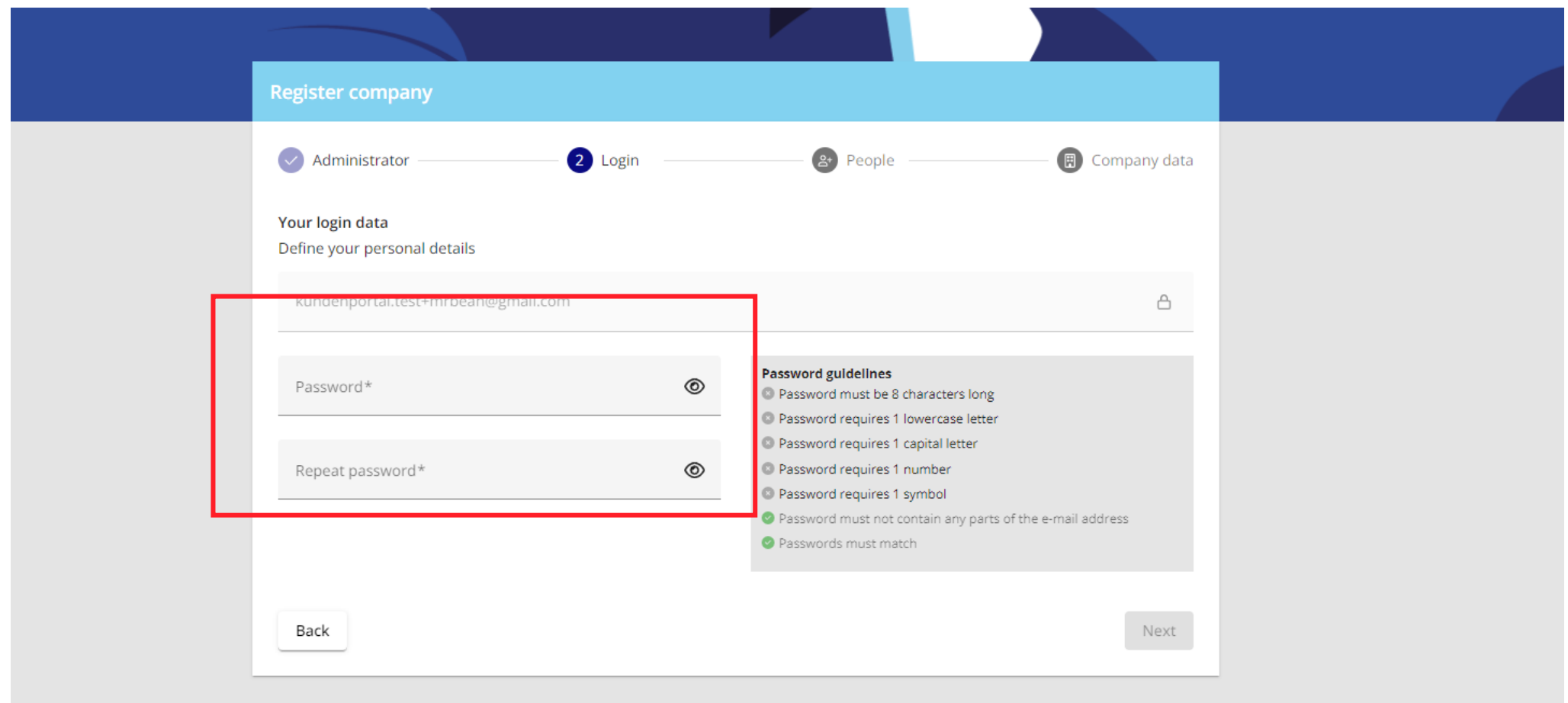

### Enter person with signing authority (as per Commercial Register)

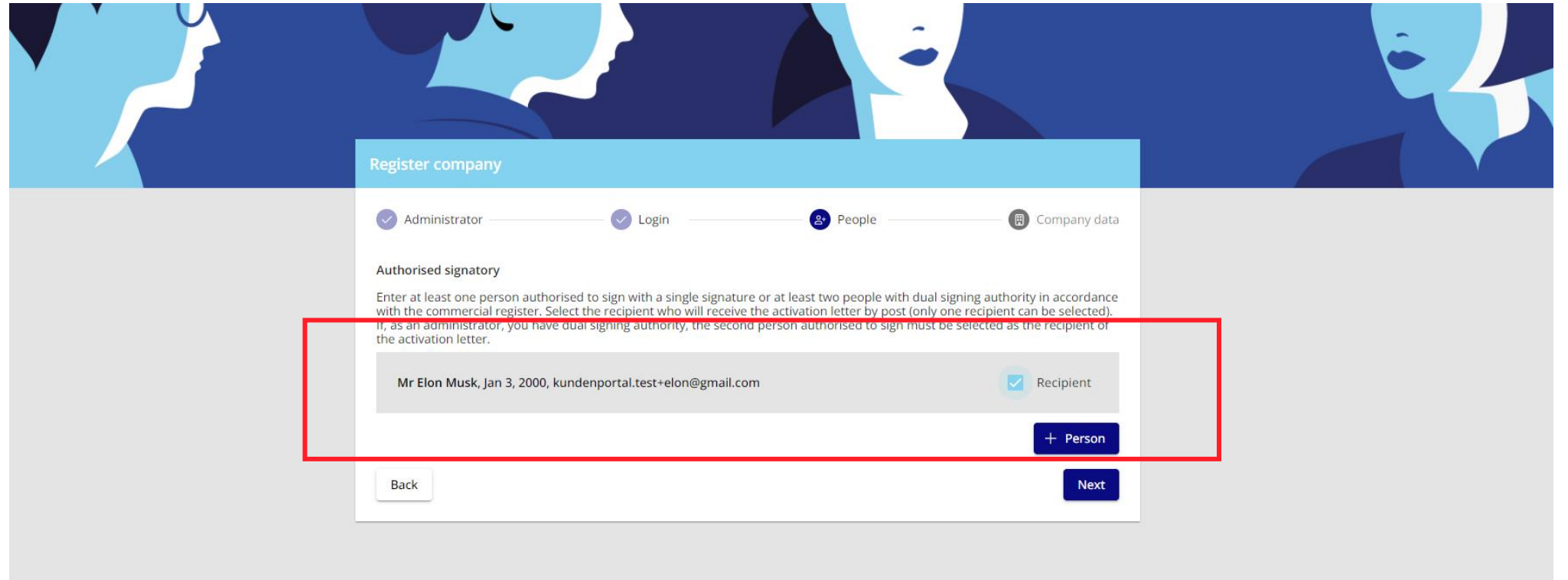

### Enter company data 1/2

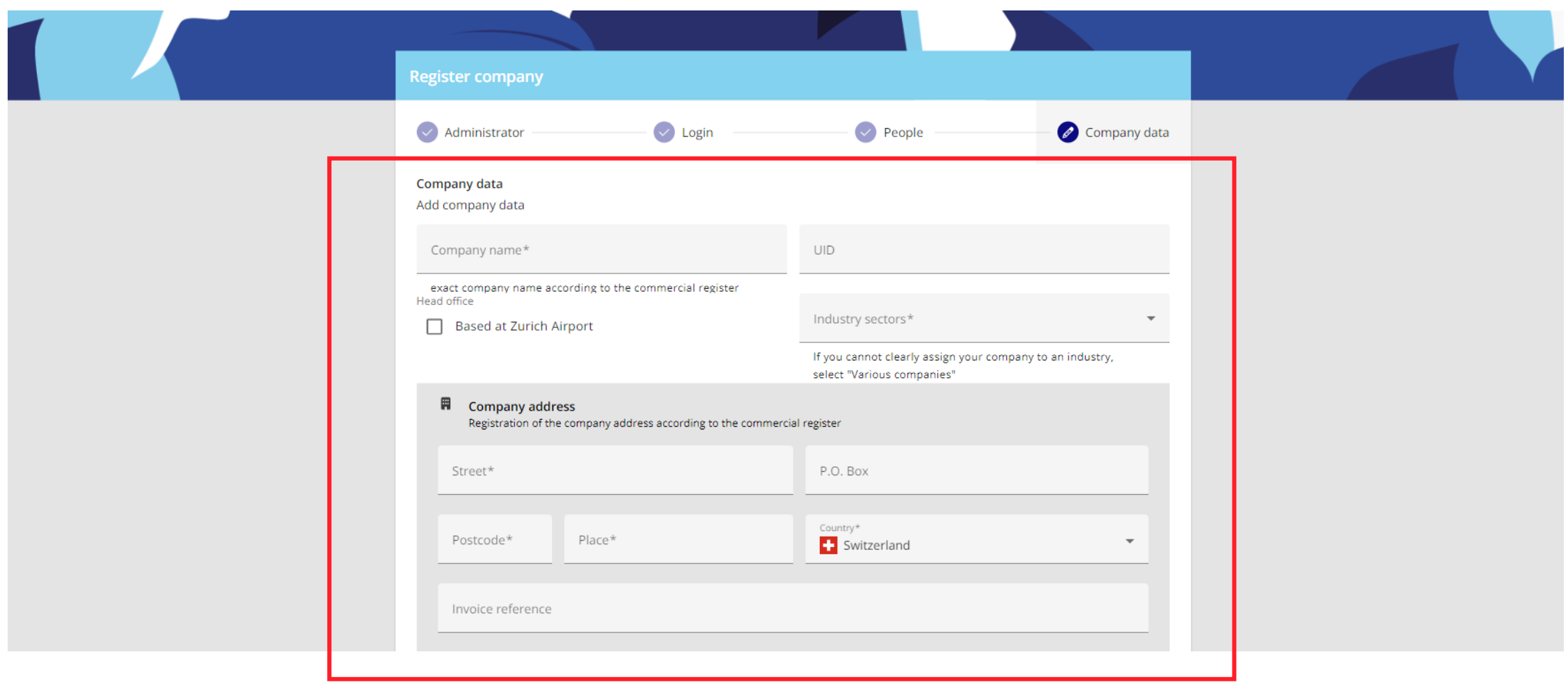

#### Enter company data 2/2 and conclude request

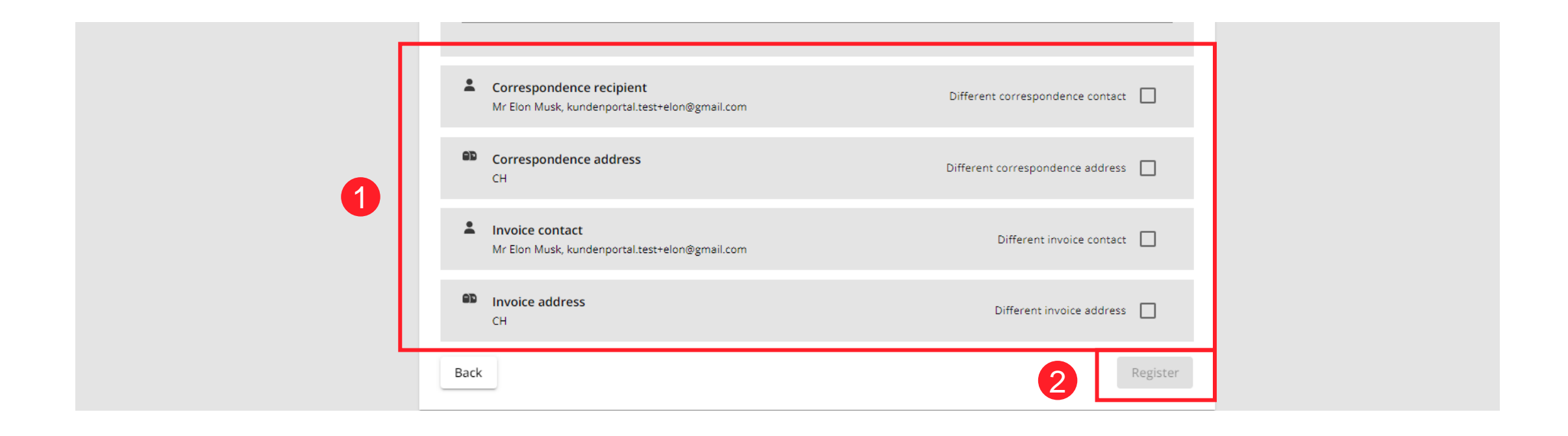

### Further procedure after completion

- Your request is being processed by ZRH Center at Flughafen Zürich AG (usually approx. 5 days processing time).
- Once your company registration has been approved, you will receive an e-mail with confirmation of the successful registration.

# <span id="page-13-0"></span>Define products

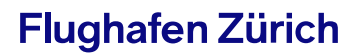

### Step 1: Select "Request products" button

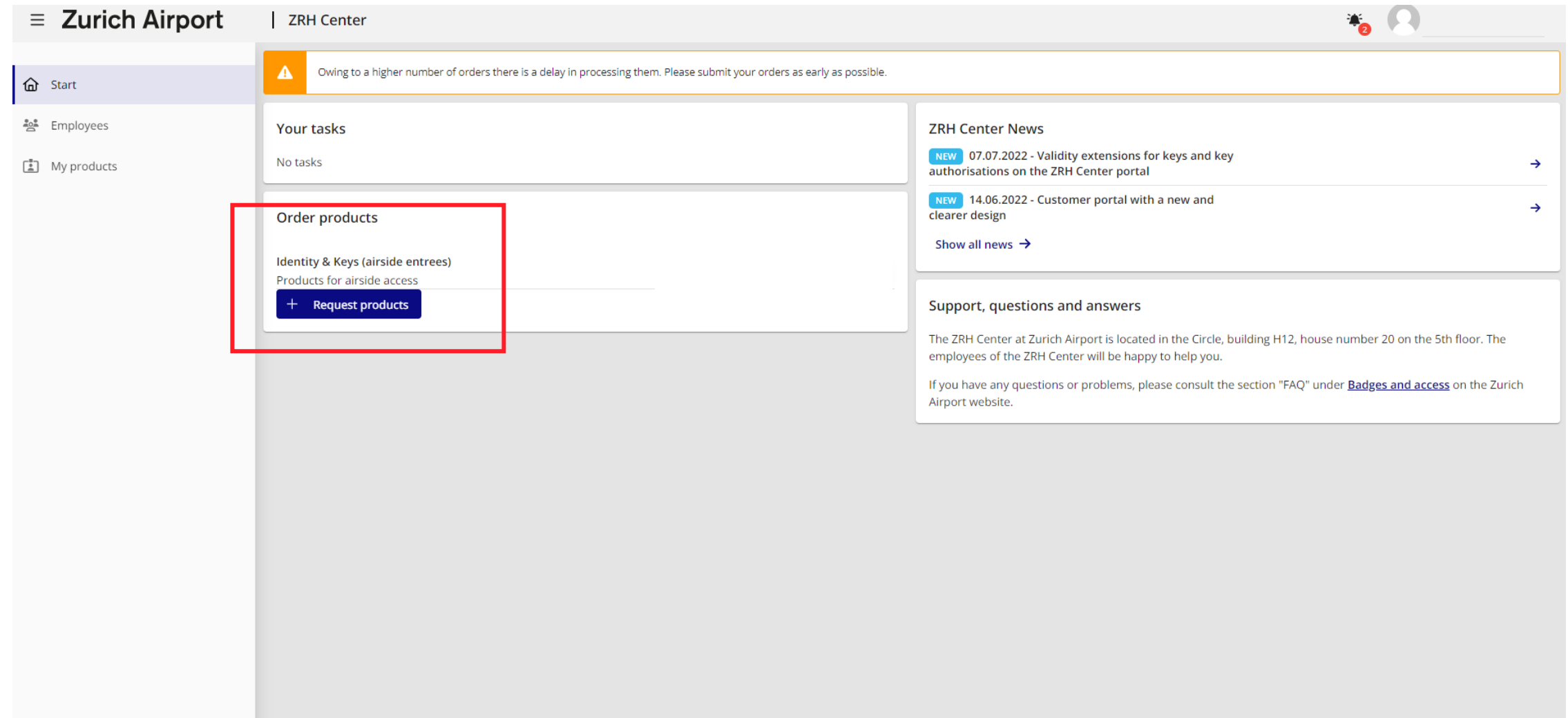

### Step 2: Select products for landside access

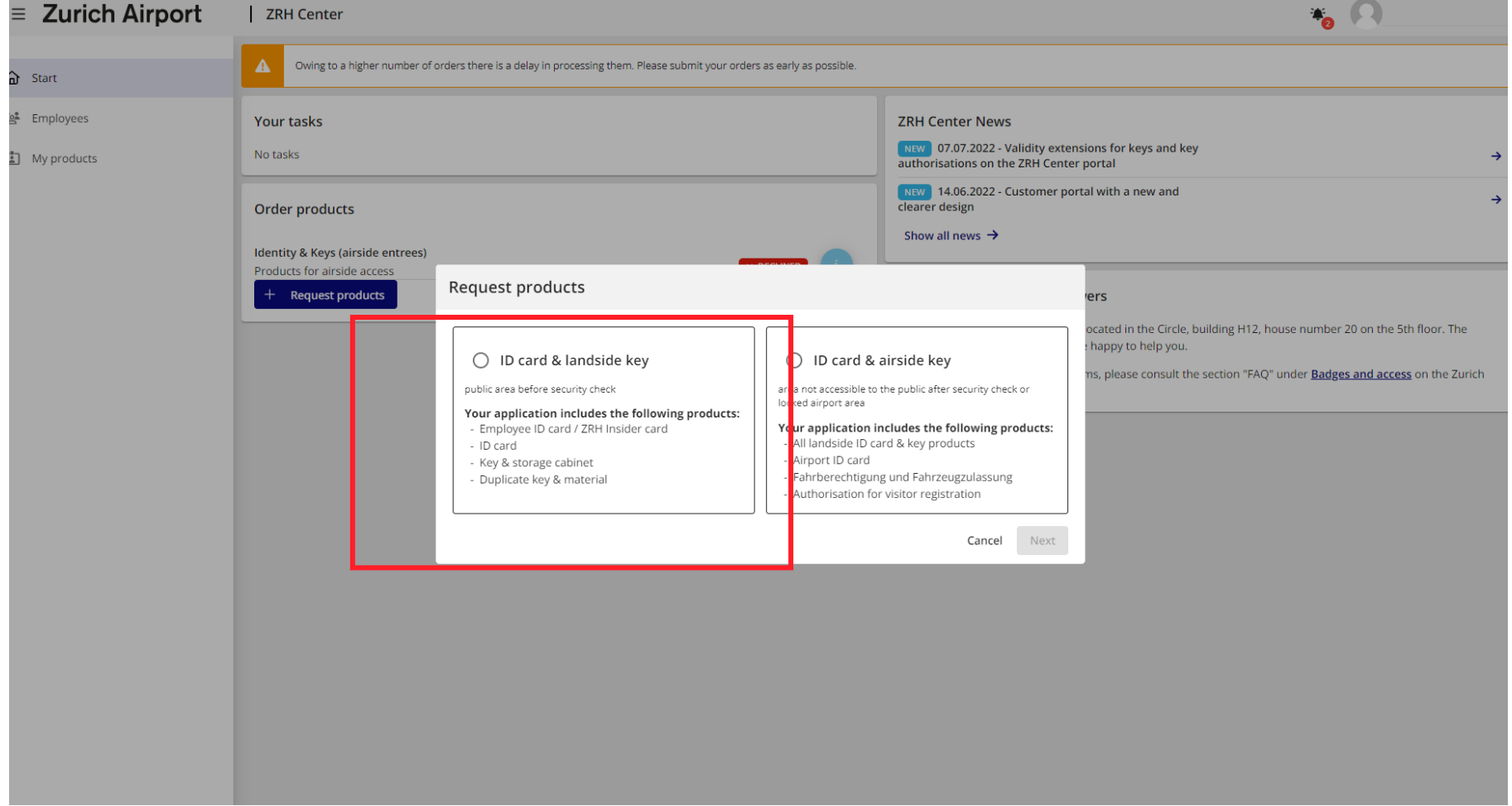

### Step 3: State landlord/client and activity

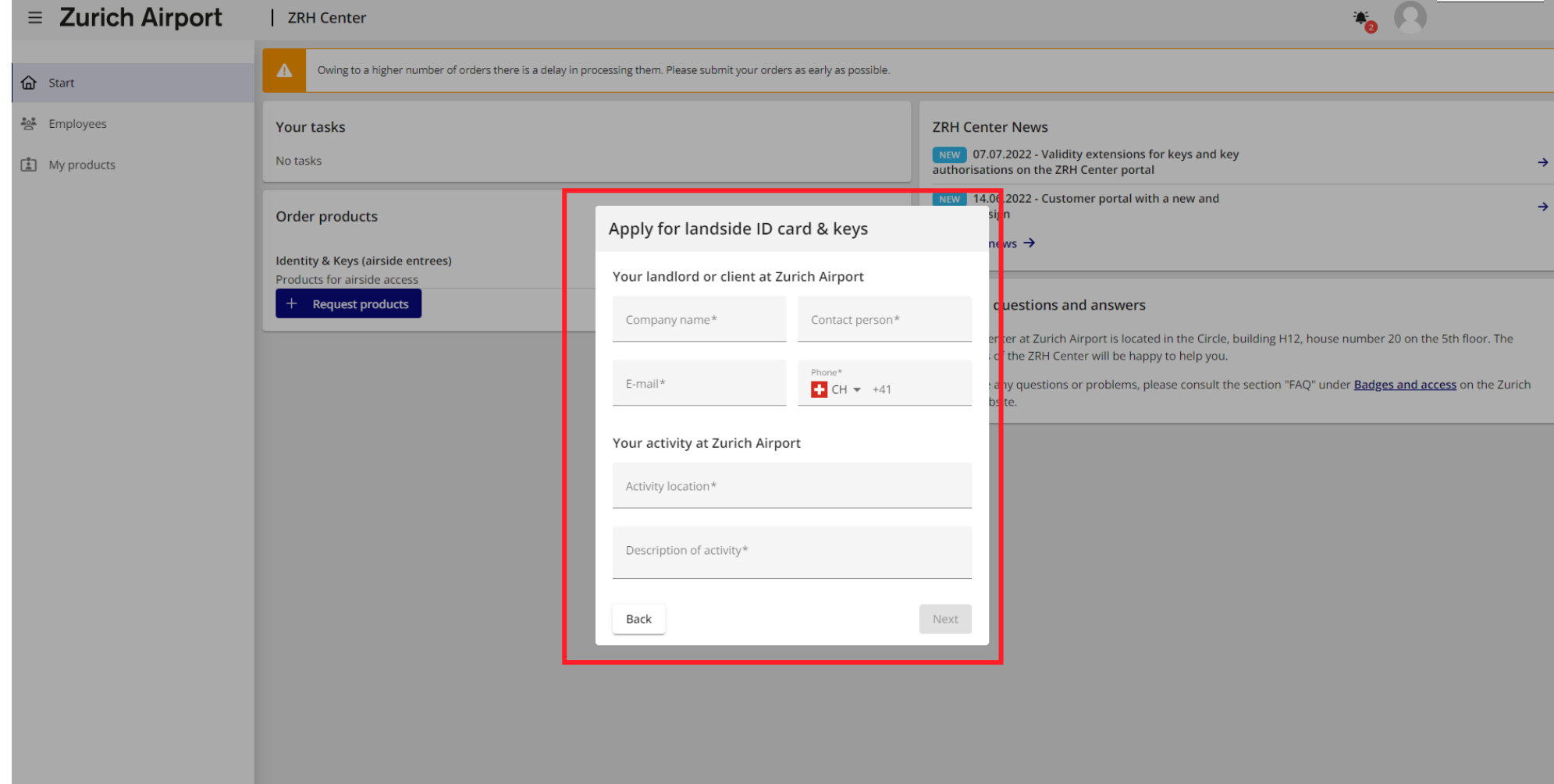

### Step 4: Select/enter persons authorised to order

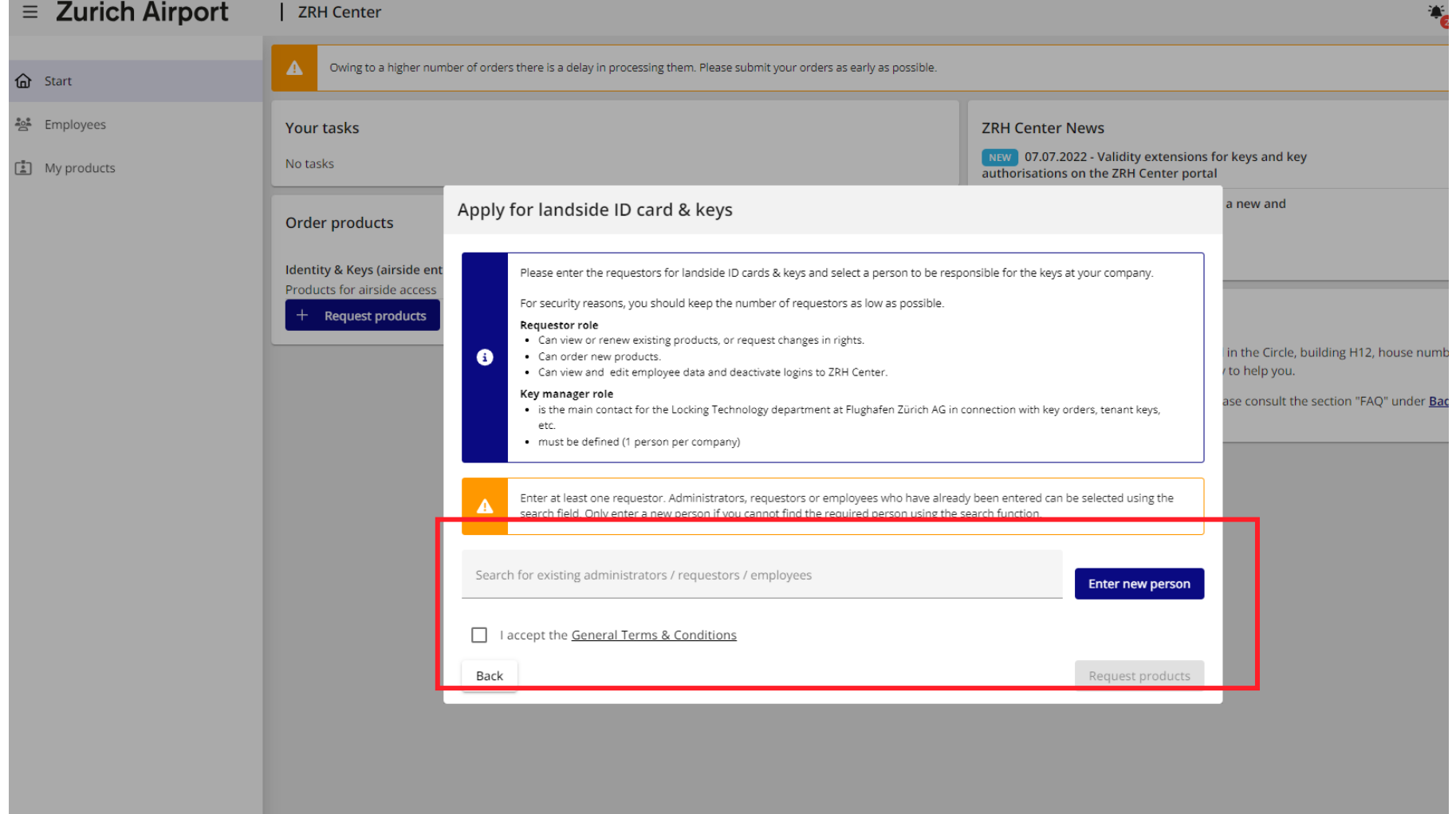

### Step 4: Search for administrator(s), if they are to be granted order rights

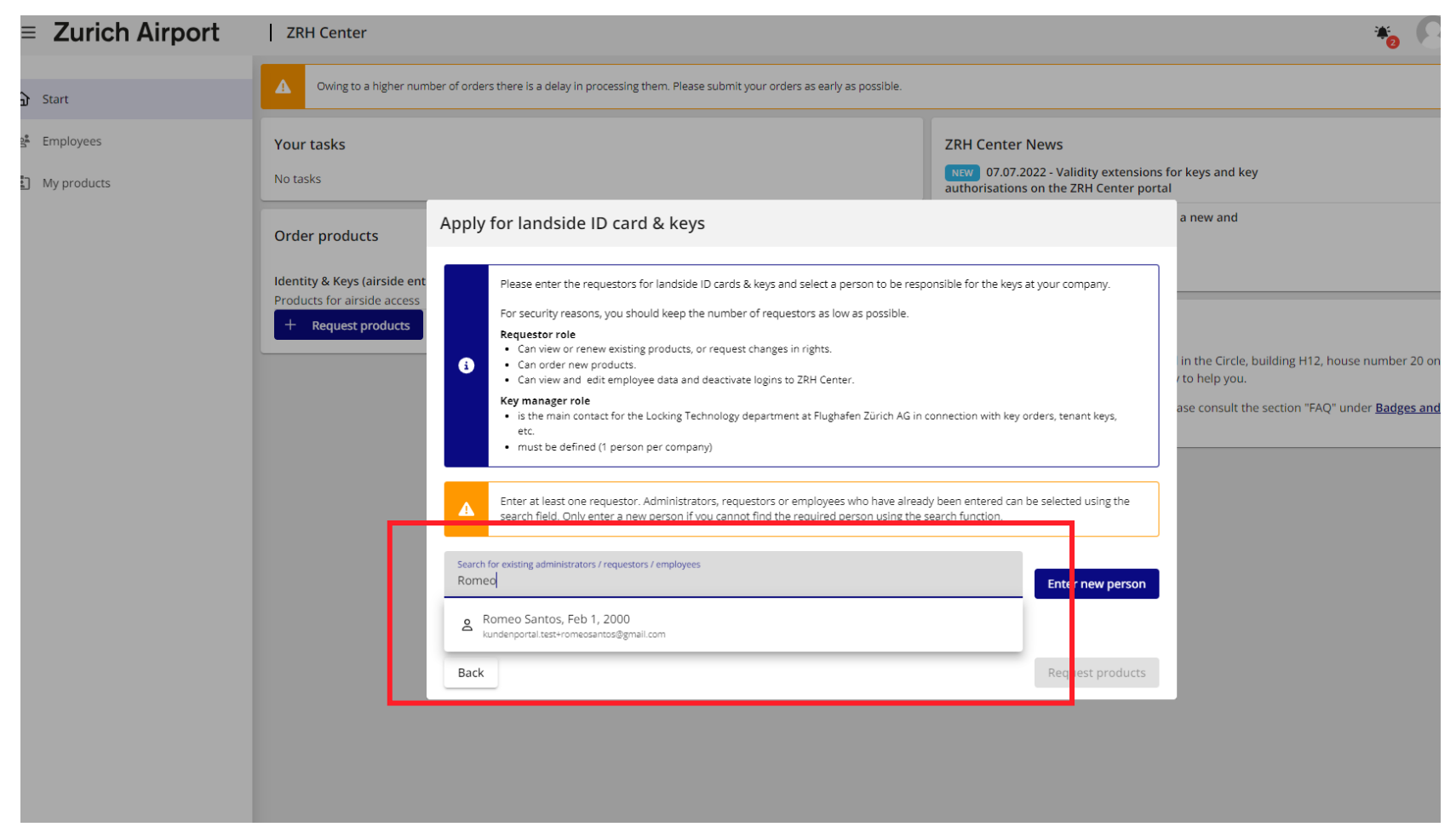

### Step 4: Enter any other optional persons authorised to order

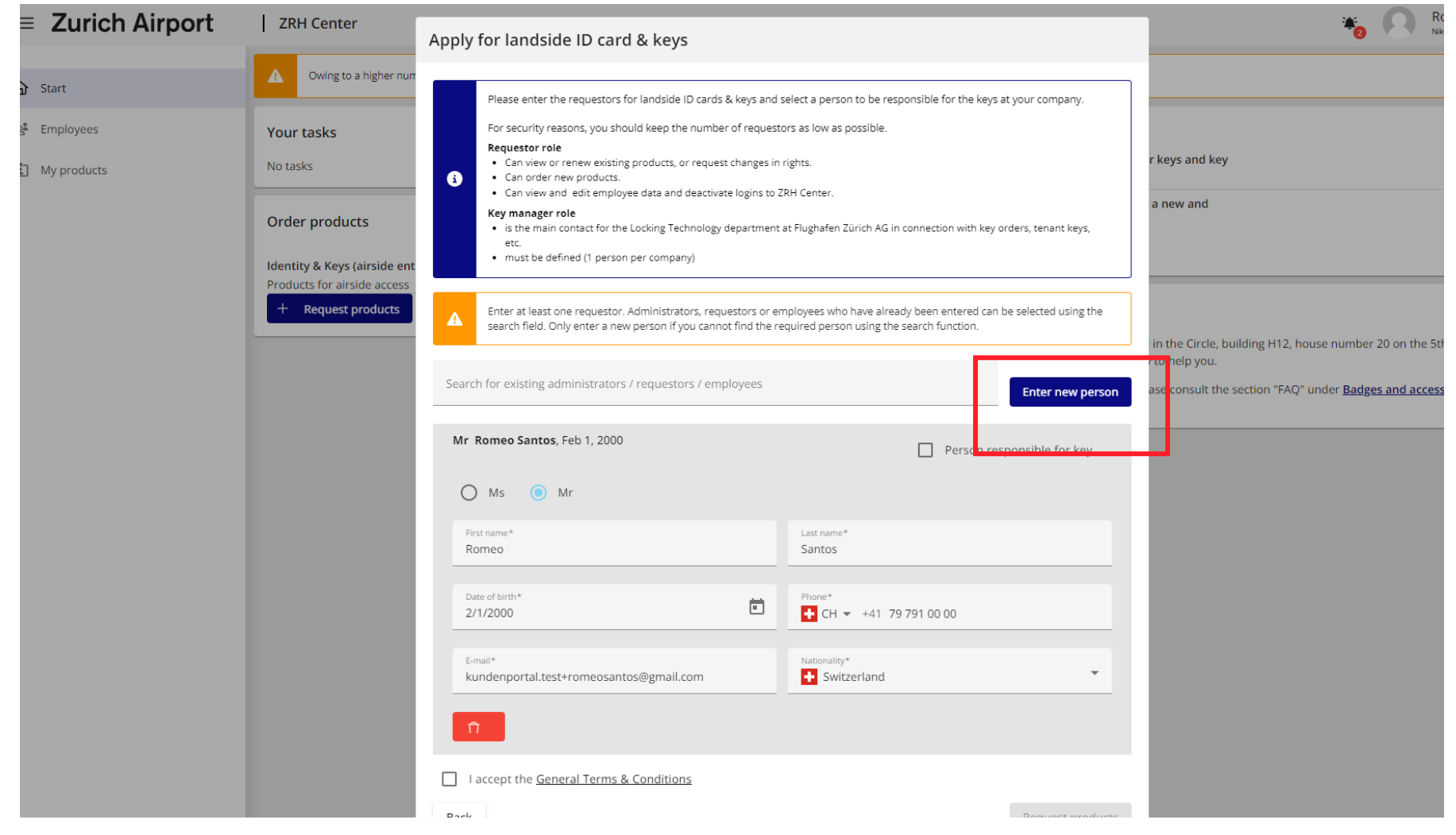

### Step 5: Define person responsible for keys

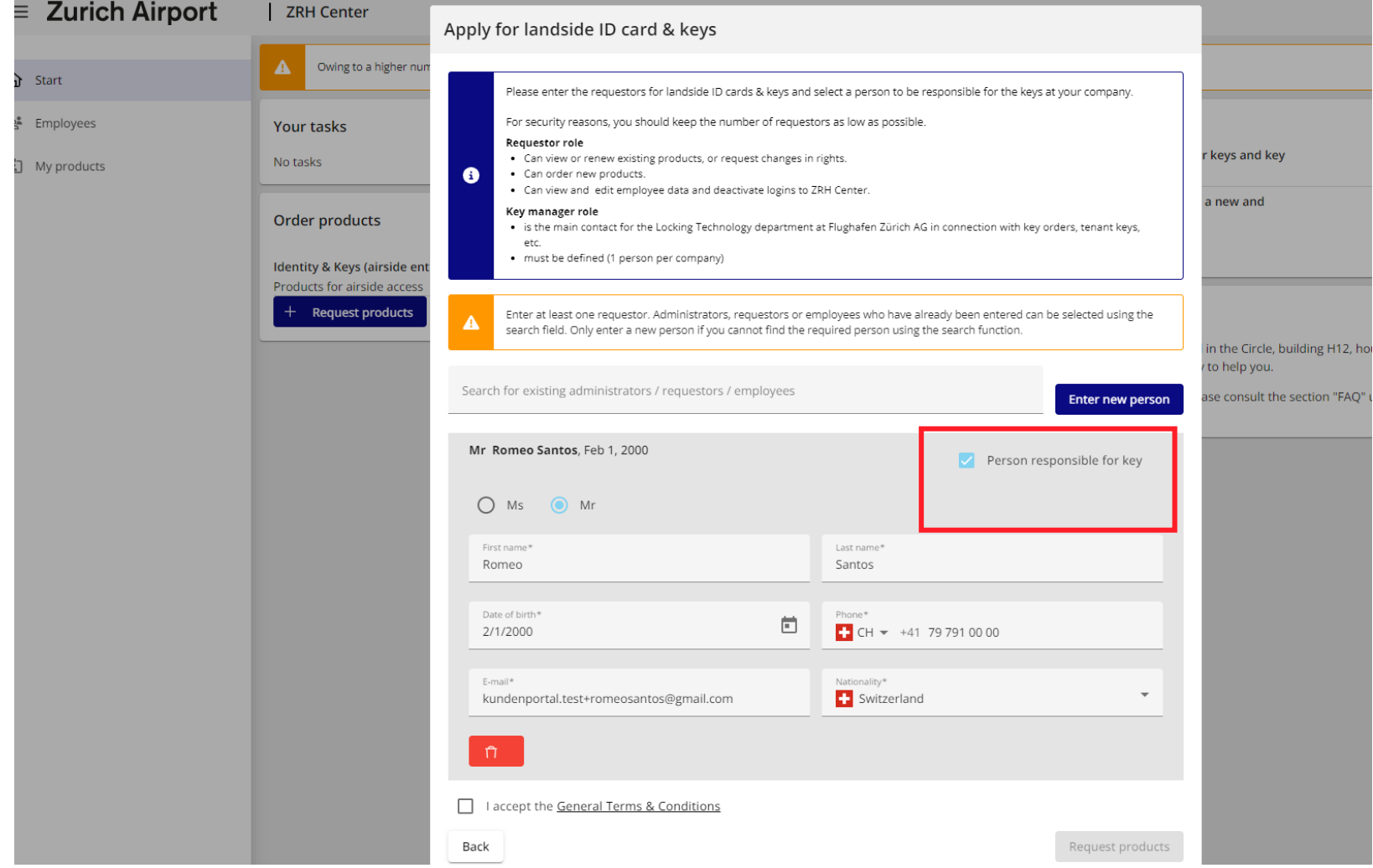

### Step 6: Complete/send request

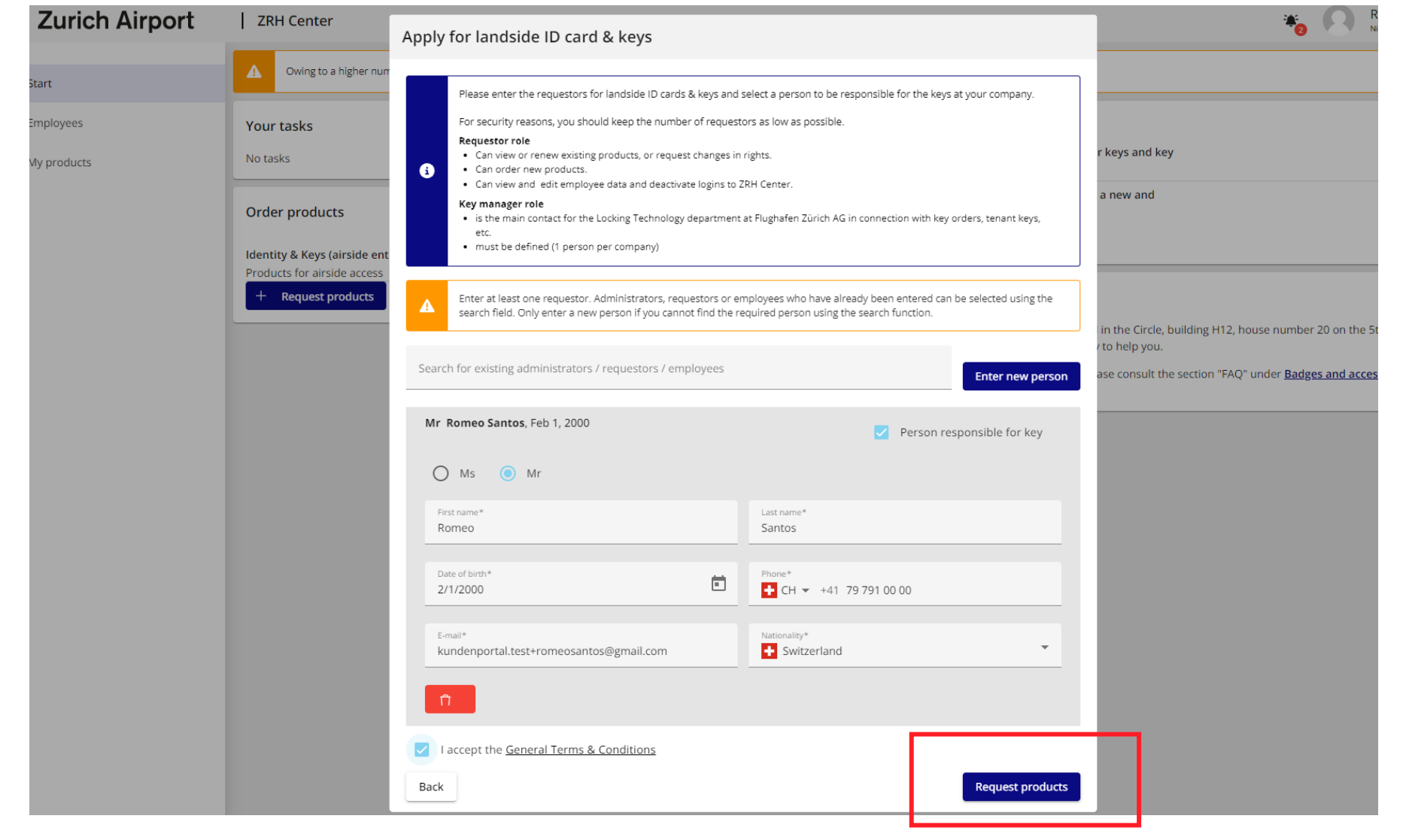

### Further procedure after completion

- Your request is being processed by ZRH Center at Flughafen Zürich AG (usually approx. 5 days' processing time).
- Once your product group request has been approved, you will receive an e-mail with confirmation of the approval.
- You can now log on and order products, enter additional employees and, if desired, assign order rights.

# <span id="page-23-0"></span>Navigate in ZRH Center

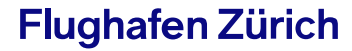

### Home page

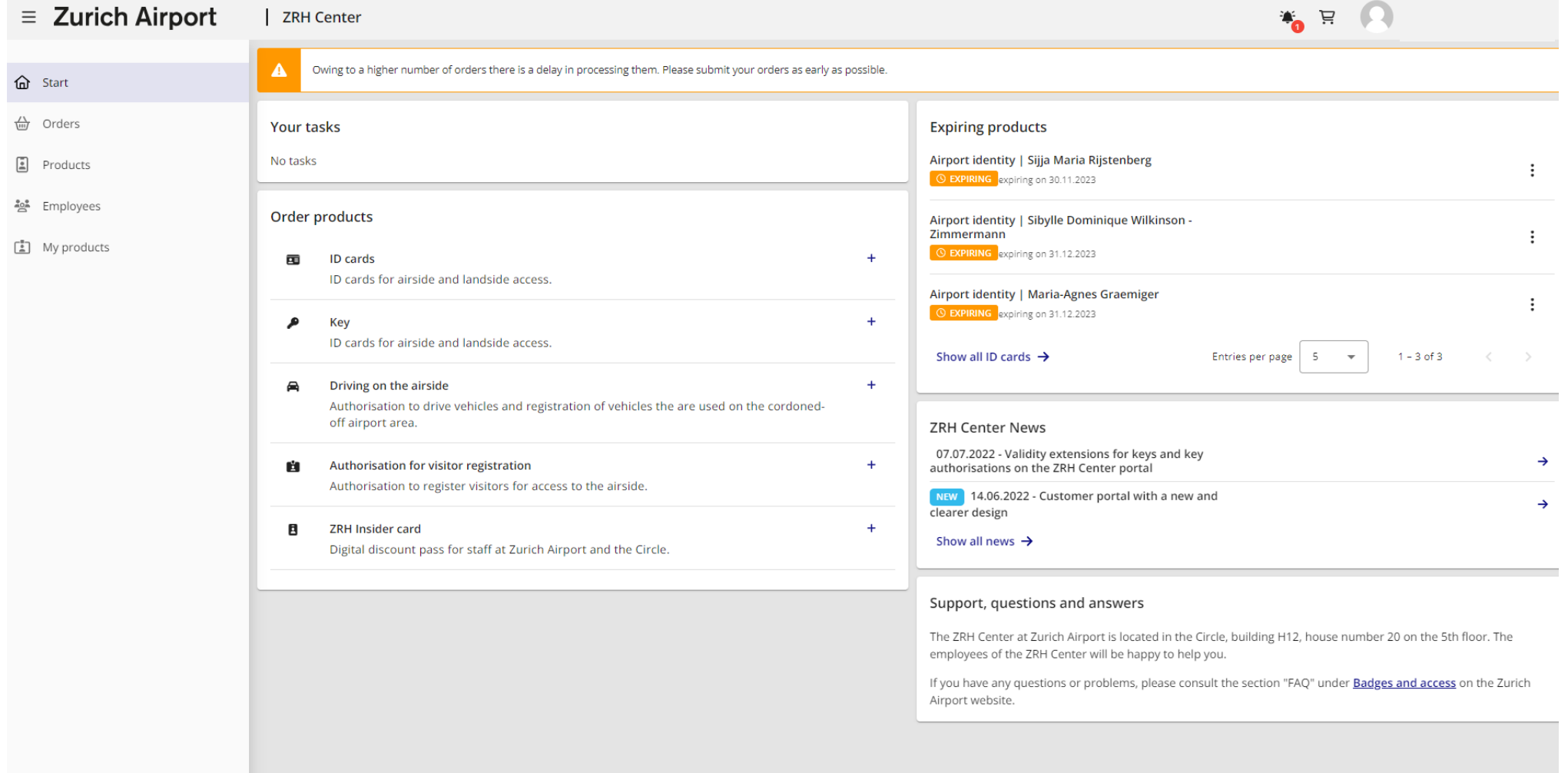

### Order overview

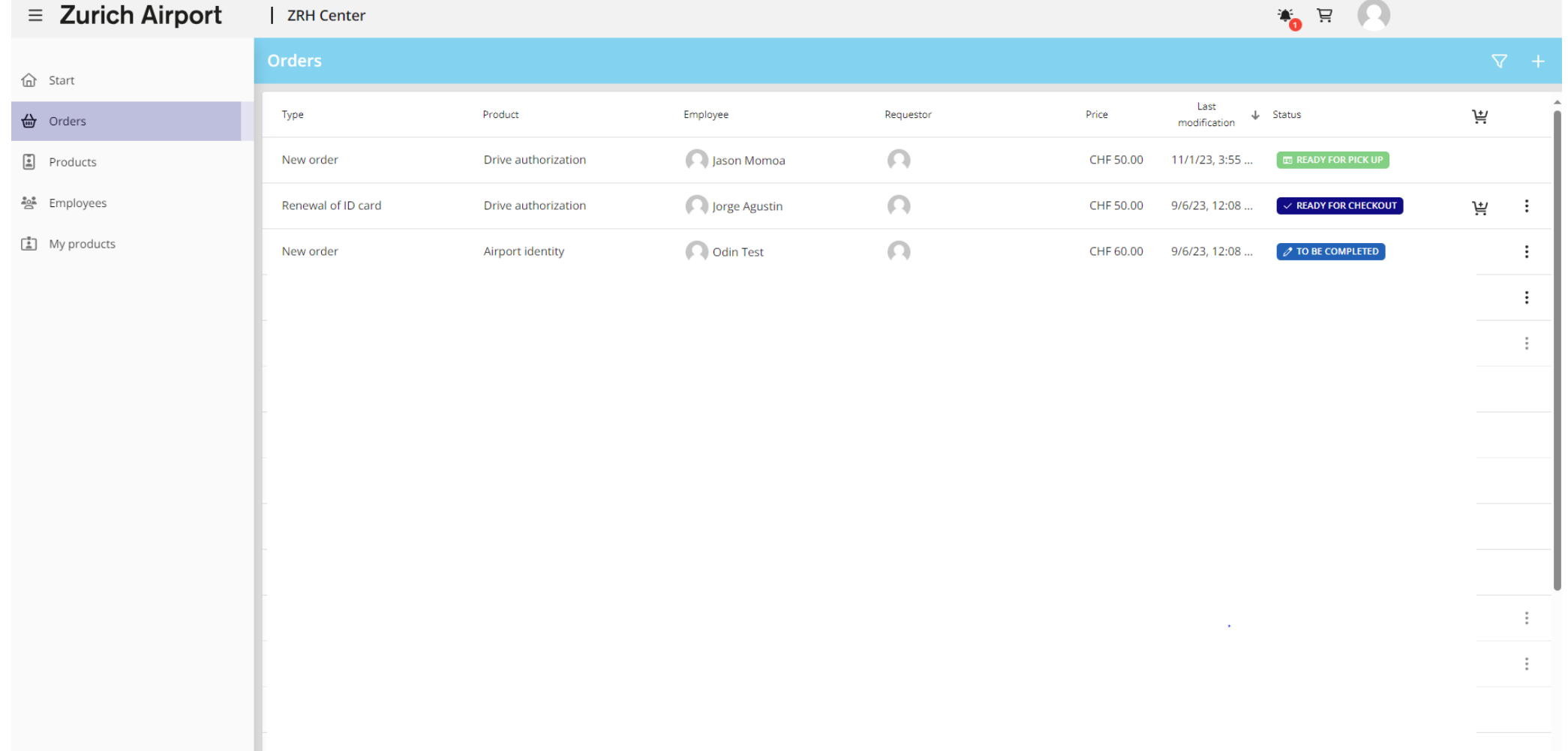

### Product overview

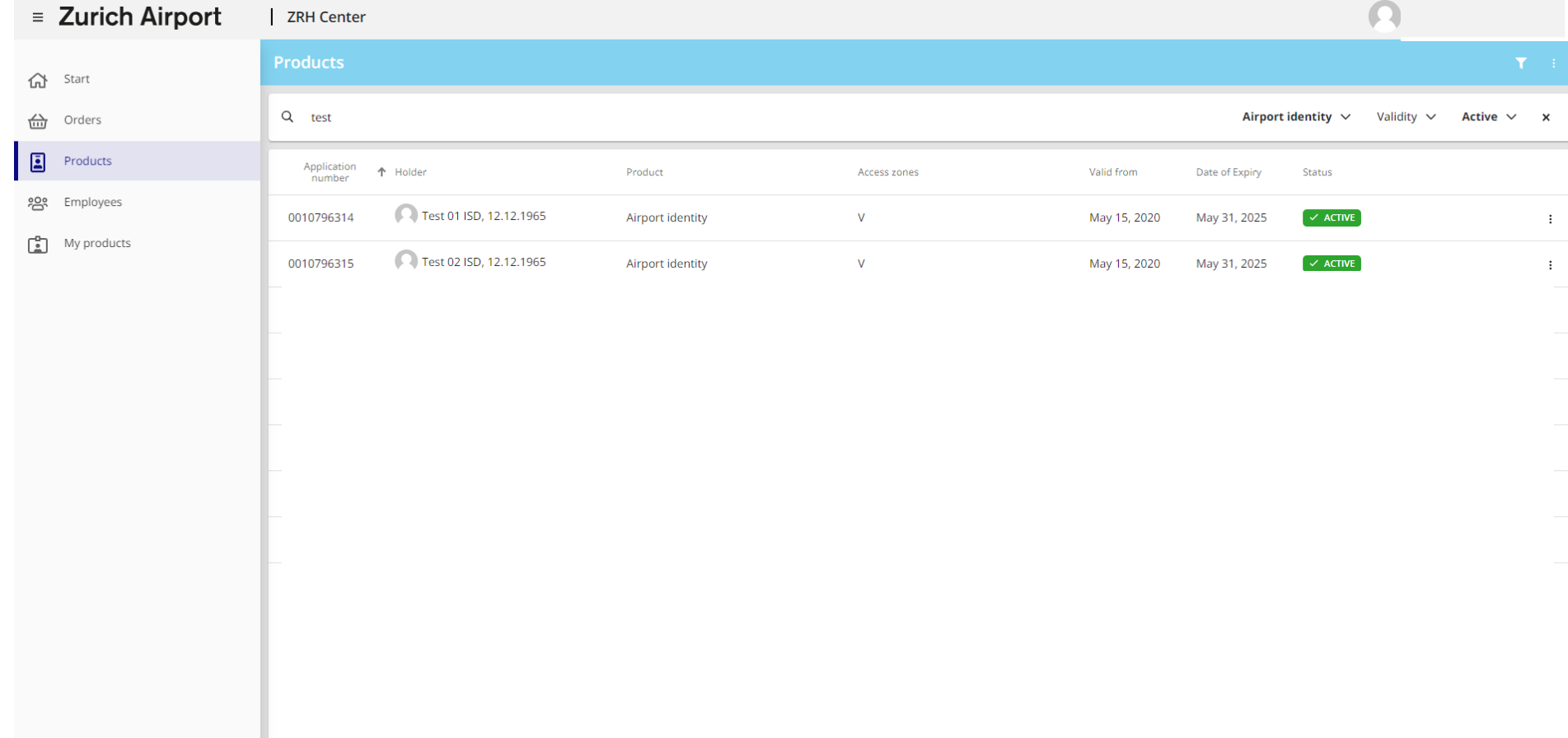

### Employee overview

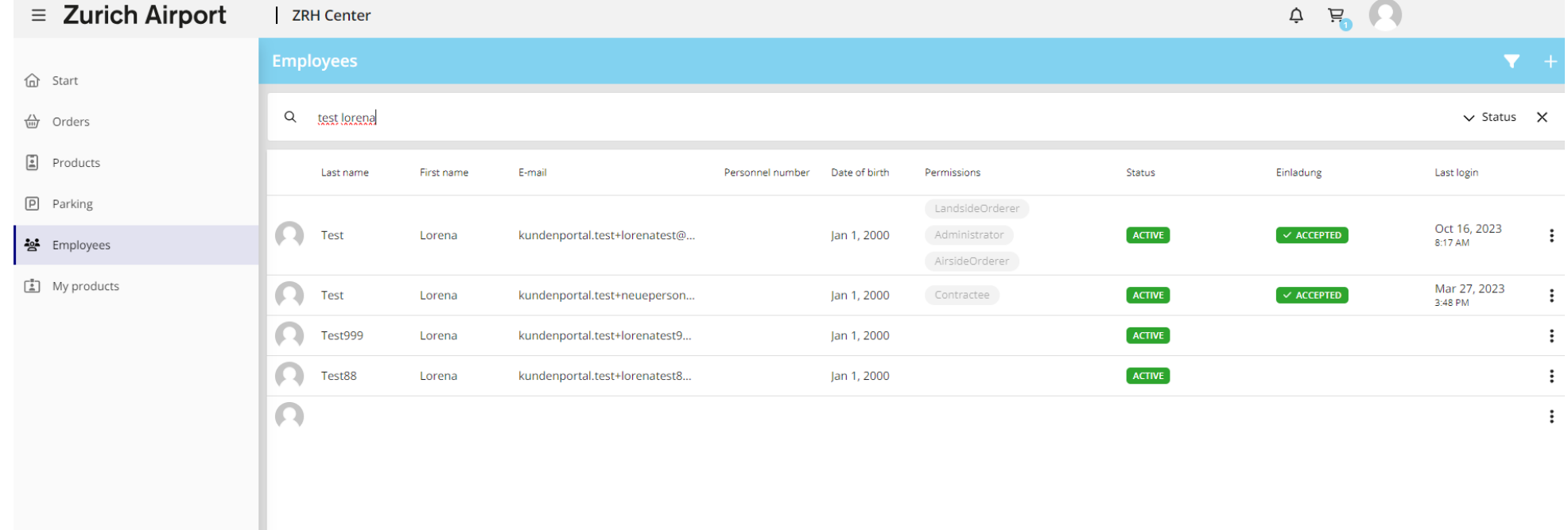

# <span id="page-28-0"></span>Order products

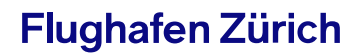

#### Start order process – 2 ways

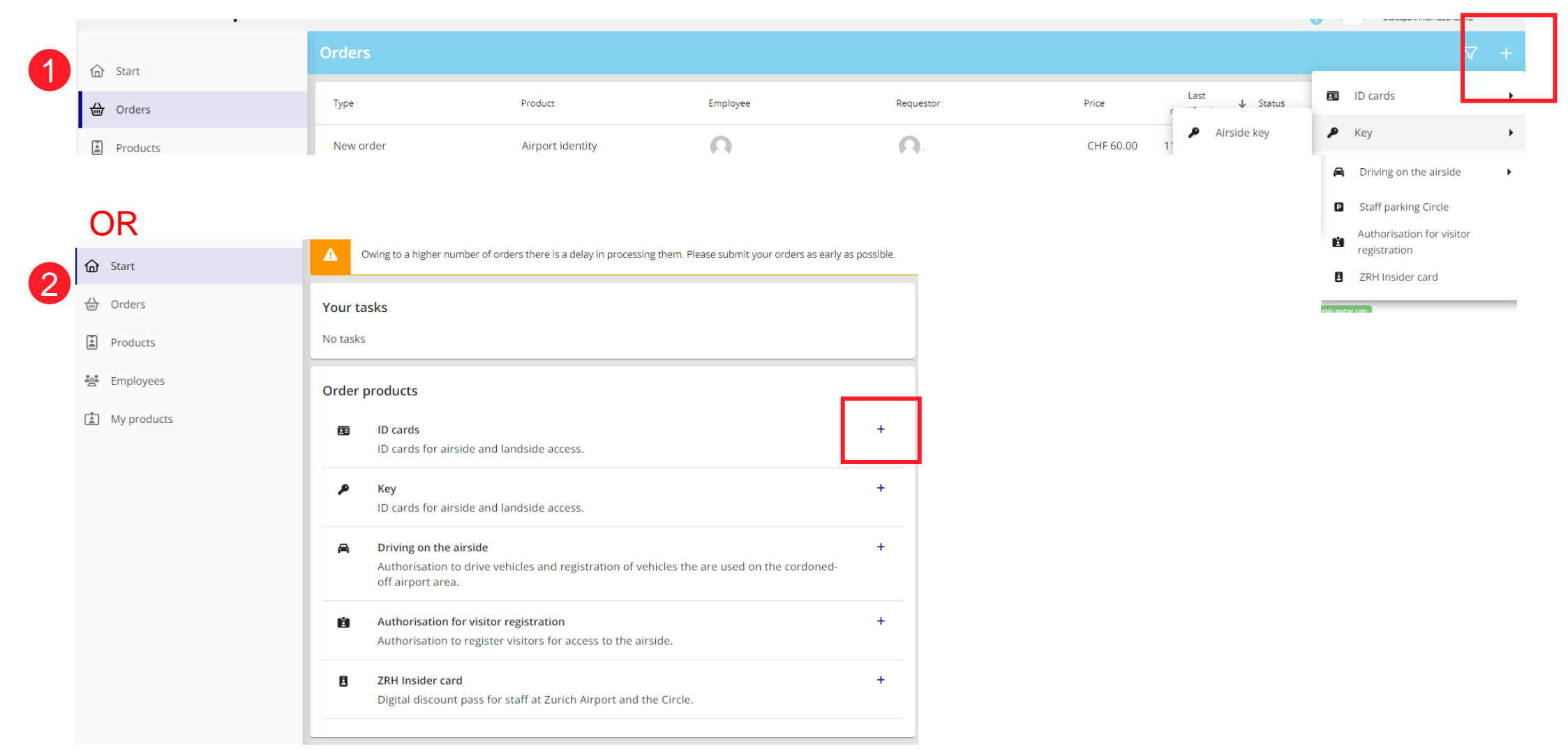

#### Search for employee or enter new employee

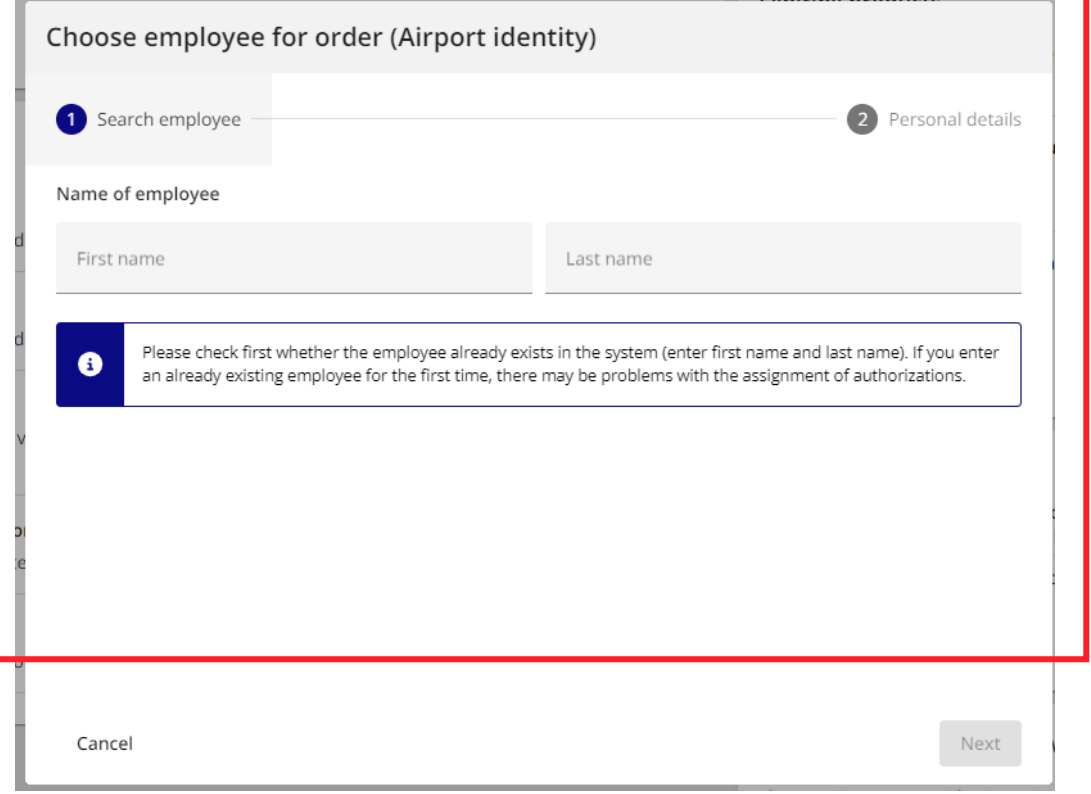

#### Search for employee or enter new employee

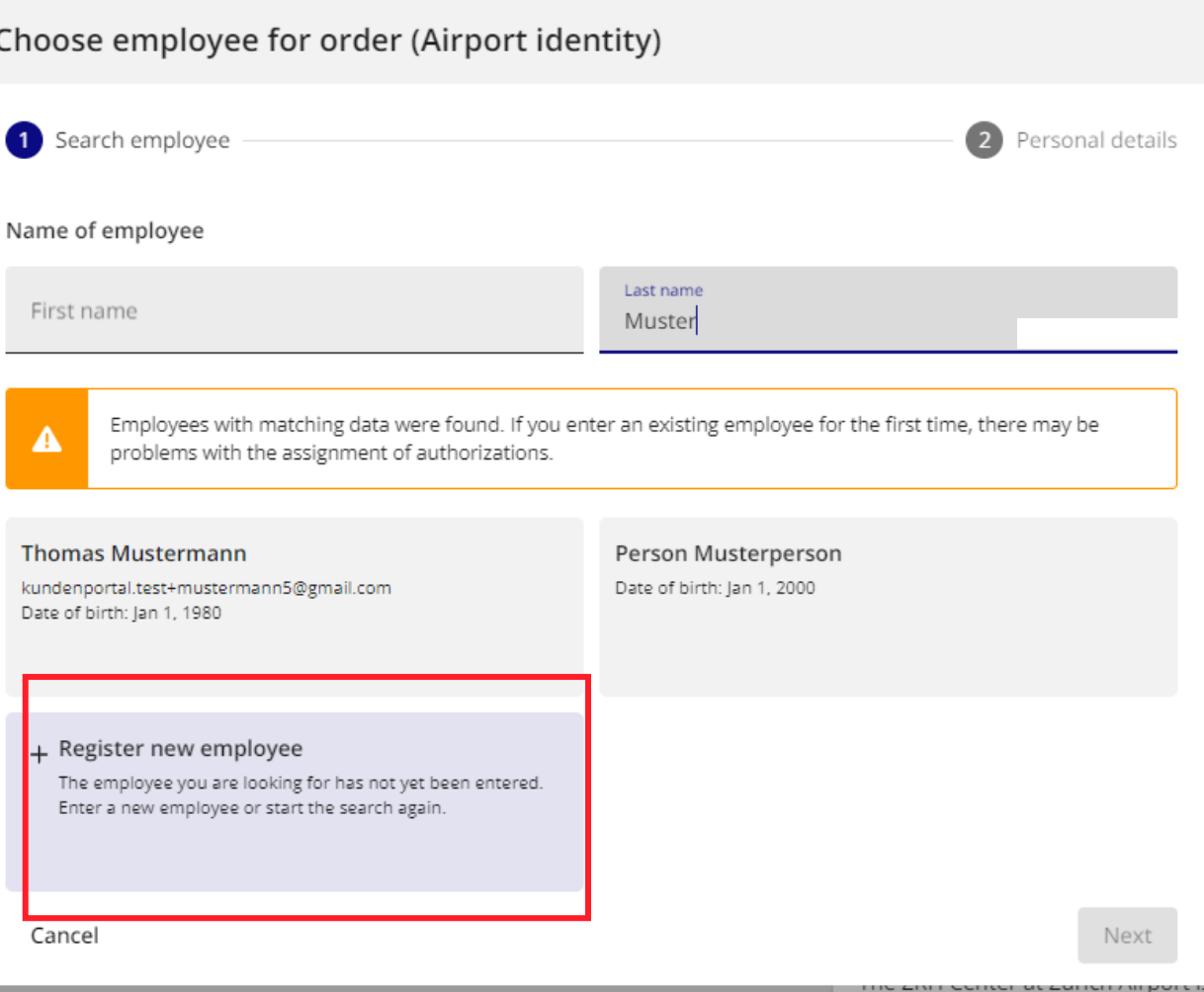

### Enter new employee in an order

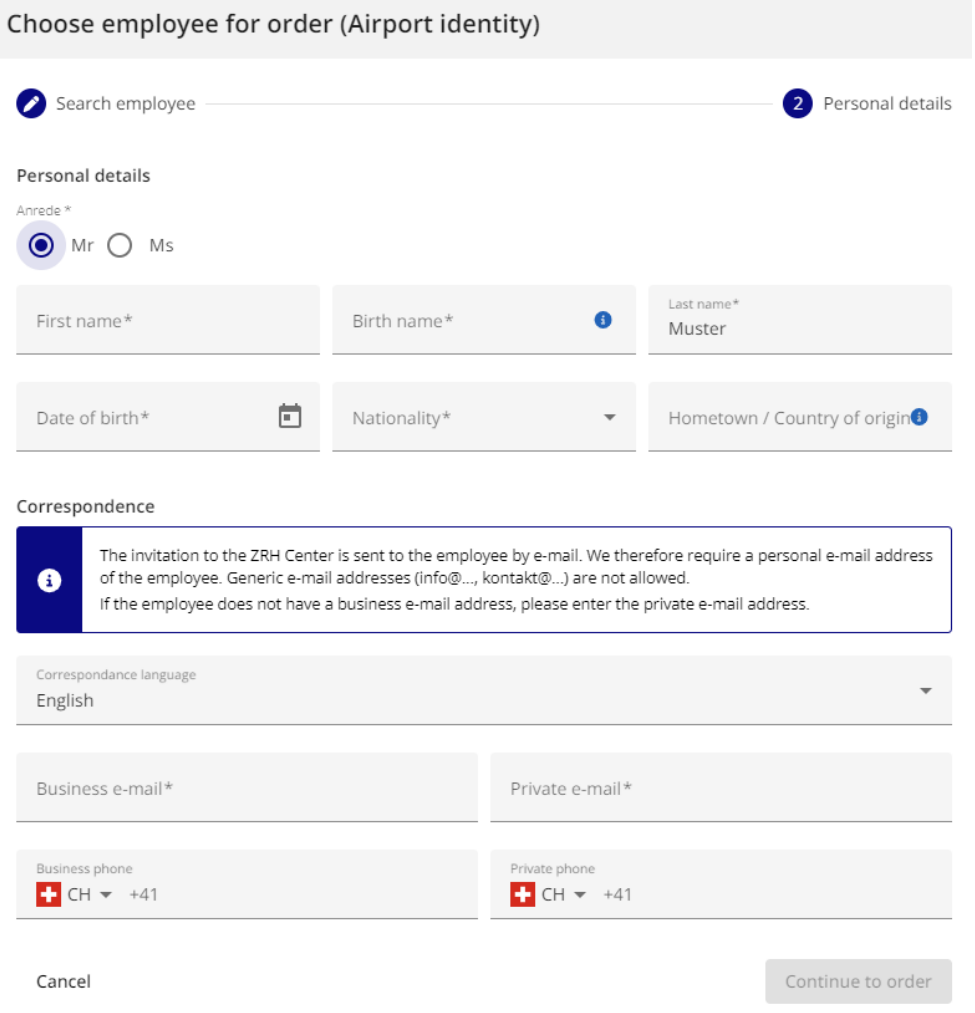

### Complete order details

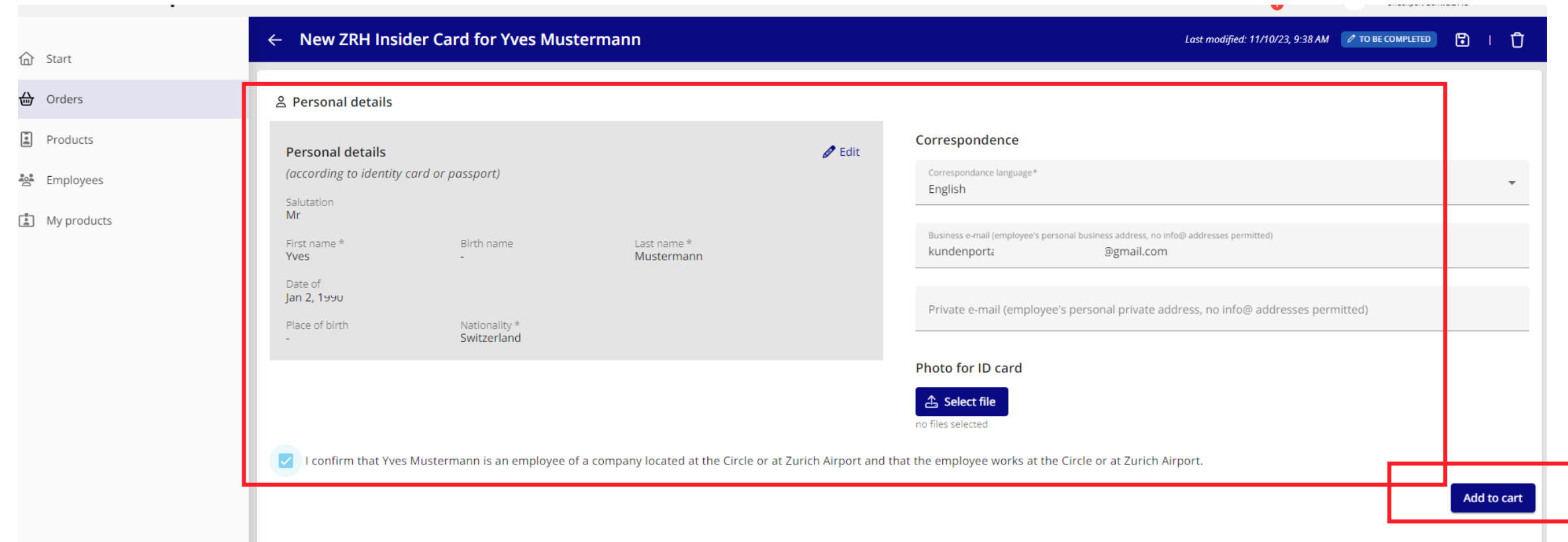

### Place order in shopping basket and order

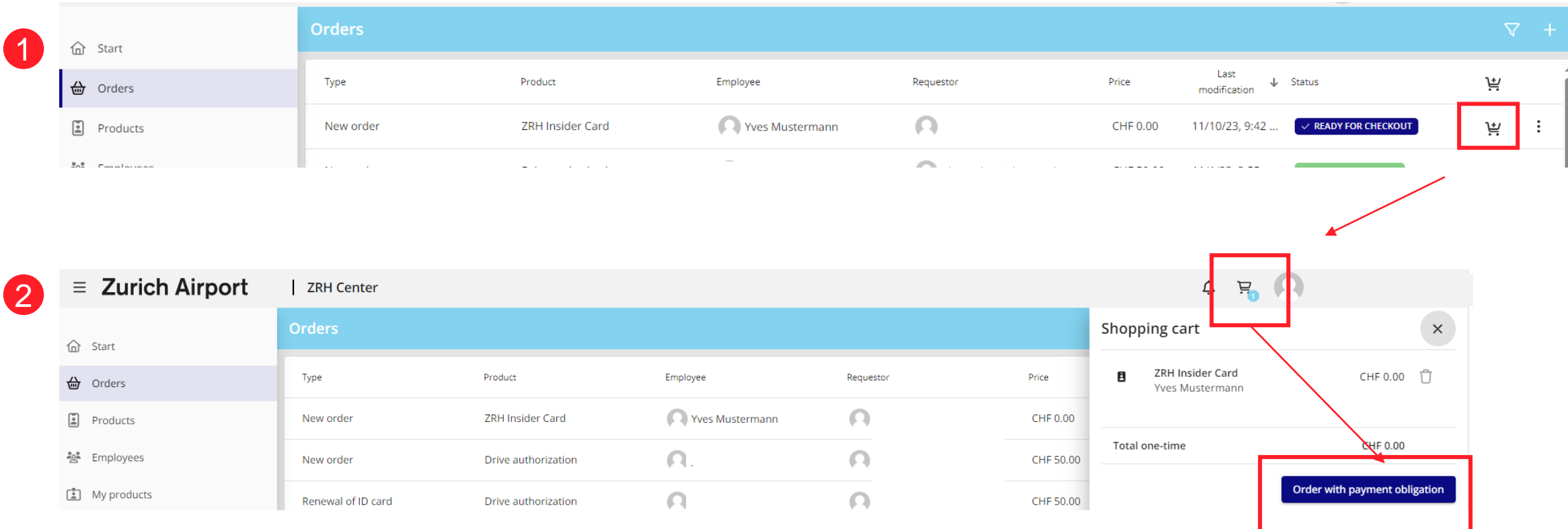

# <span id="page-35-0"></span>Update employees

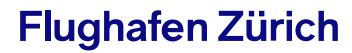

#### Enter new employee without an order

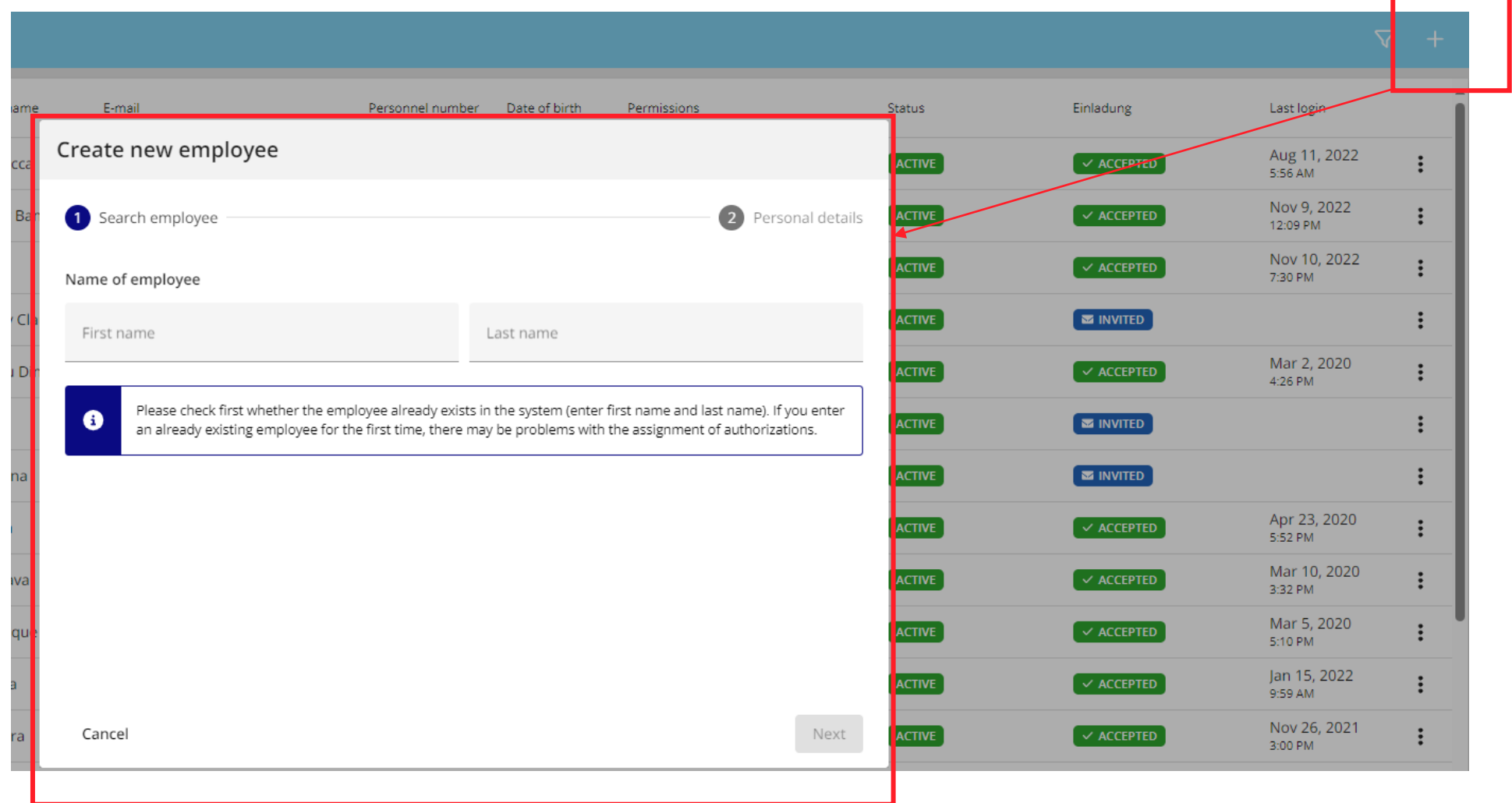

### Assign order rights to employee as administrator

![](_page_37_Picture_28.jpeg)

### How do I obtain access to ZRH Center as a requestor?

- Future requestor receives an e-mail with an invitation to ZRH Center
- By clicking on the "View invitation" button, the future requestor accesses the input mask for his/her login.
- After successfully completing the login, the new requestor can register in ZRH Center.

## **Zurich Airport**

You have been invited to the Online-Portal ZRH Center of the Zurich Airport.

Please proceed as follows to complete the invitation:

1. Click on the "Go to invitation" button

- 2. Log in with your existing account for the ZRH Center or create a new account
- 3. Complete the required information if necessary

Attached to this message you will find detailed instructions on how to register.

Go to invitation

#### **Contact**

**ZRH Center**

services@zurich-airport.com

+41 (0)43 816 26 07